## **Adding Operation Calls**

1. Provide all necessary data types and operations for the implementation of your 2. In the second step, select data types and operations from the **Service** panel, and You need to perform two steps to implement executional parts to your model: process. These types and operations reside in the **Service** panel of the BPMN editor. You can use the **Base Types** that are provided with the Designer. You can create other necessary types yourself in the **Implementation** section. Refer to [Modeling Data Mapping](https://doc.scheer-pas.com/display/DESIGNER/Modeling+Data+Mapping) for further information. You can import a library that provides additional types and operations. Refer to [Designer Administration > Libraries](https://doc.scheer-pas.com/display/DESIGNER/Administrating+Libraries) for further information. add them to your process at the right places. • How this is done will be explained in this chapter.

## Adding Operations

<span id="page-0-0"></span>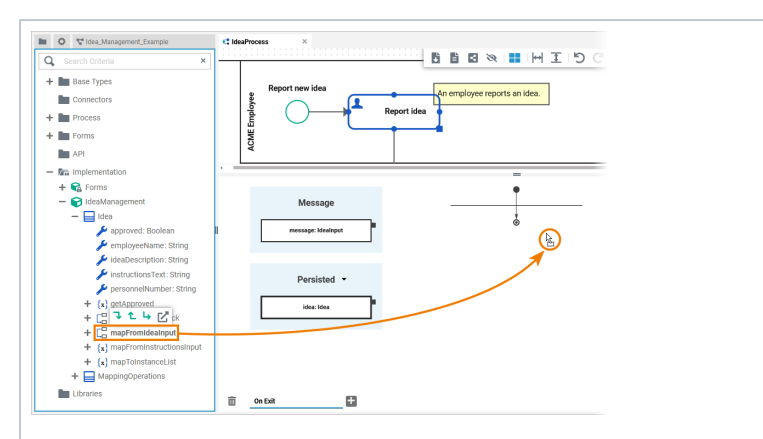

Select the operation you want to use from the service panel. Drag & drop the operation to the operations flow in the execution pane.

> Y o u c a n d o th is w it h a n y o p e r at io n: O p e r at io n s fr o m y o u r

⊘

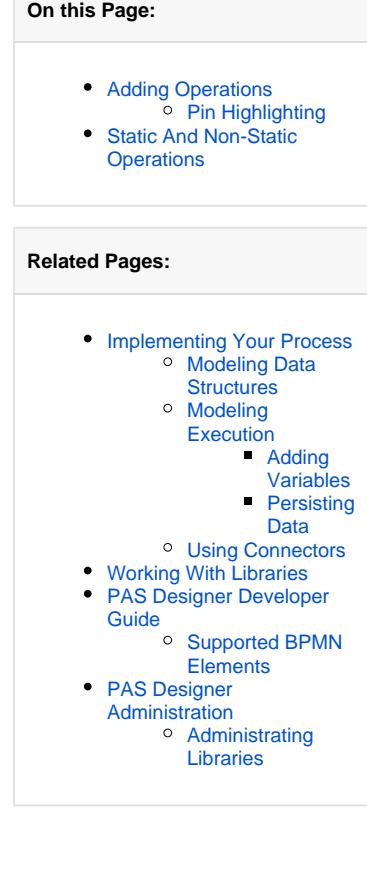

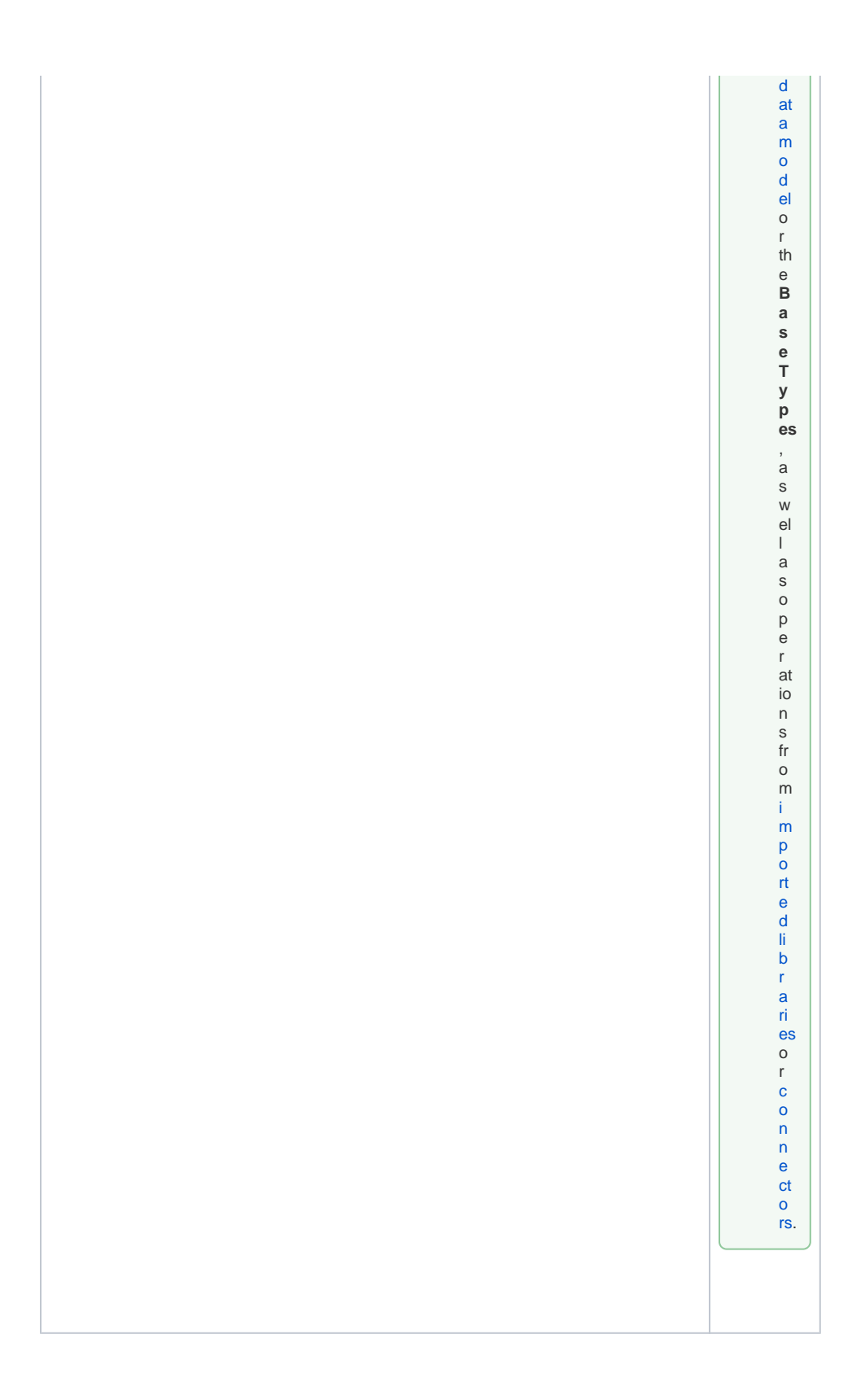

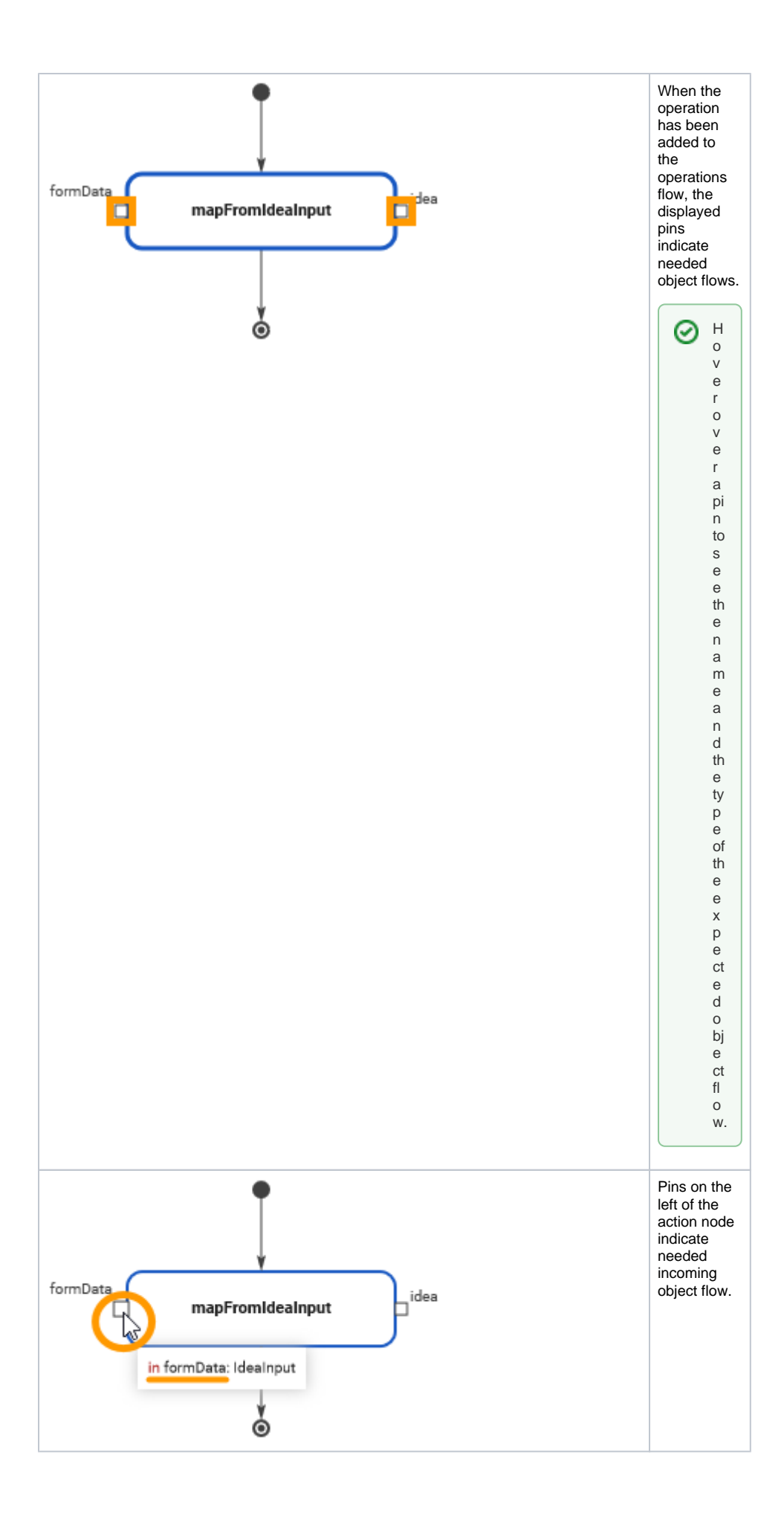

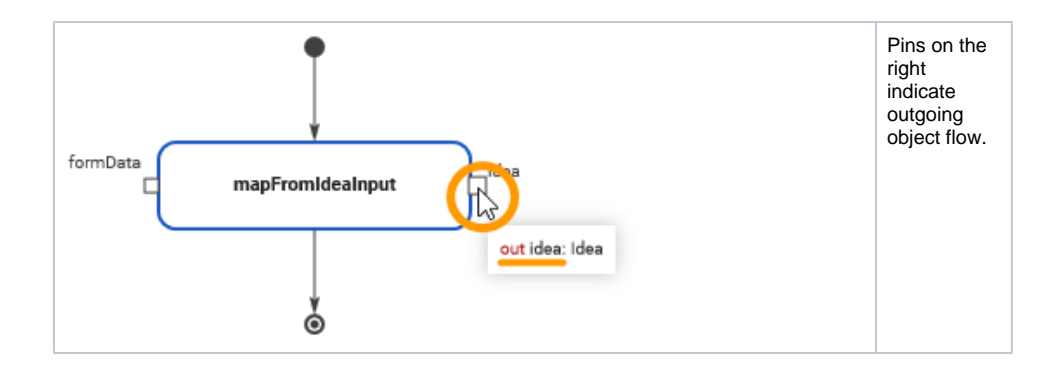

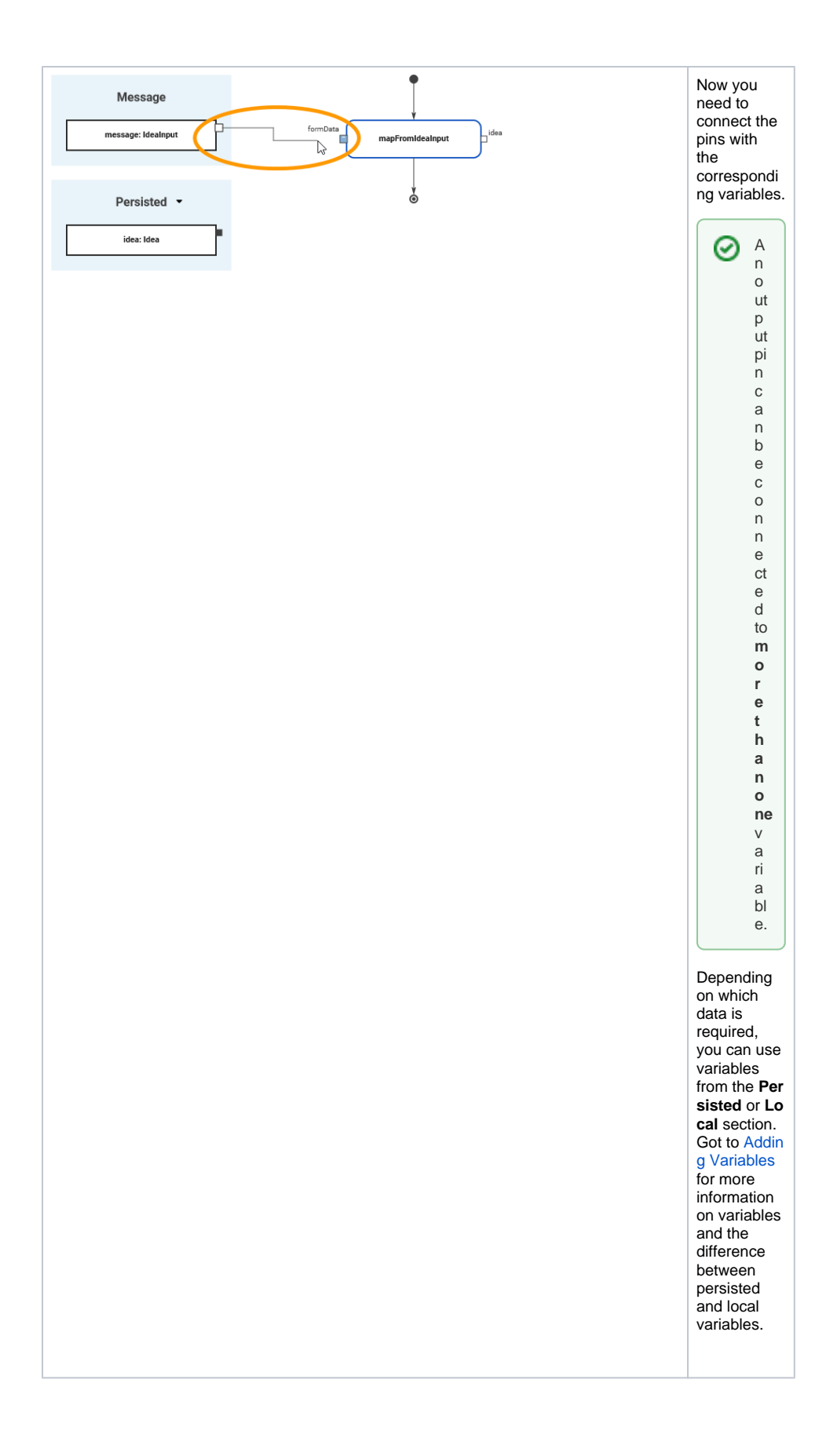

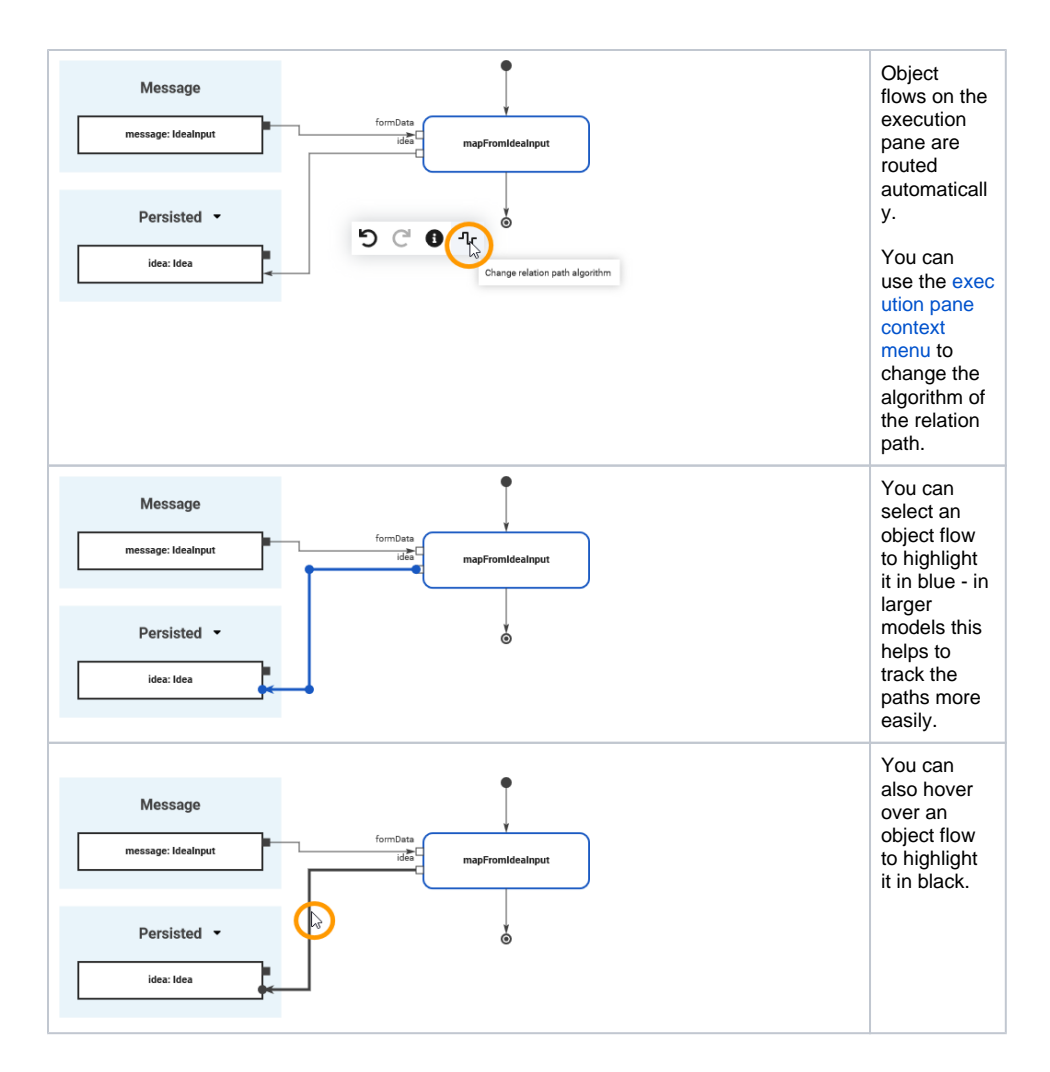

## <span id="page-5-0"></span>Pin Highlighting

While dragging the object flow, the color of the pins changes to assist you with finding matching connection points.

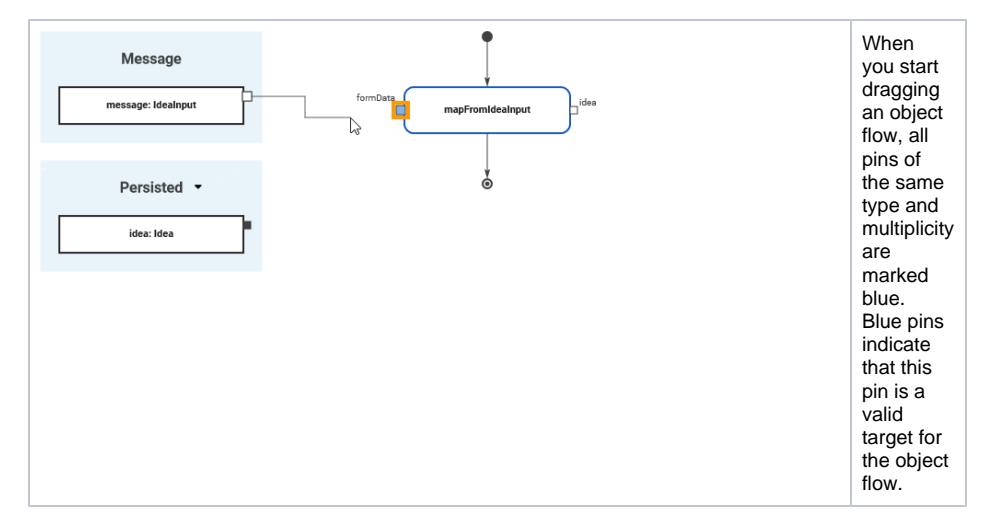

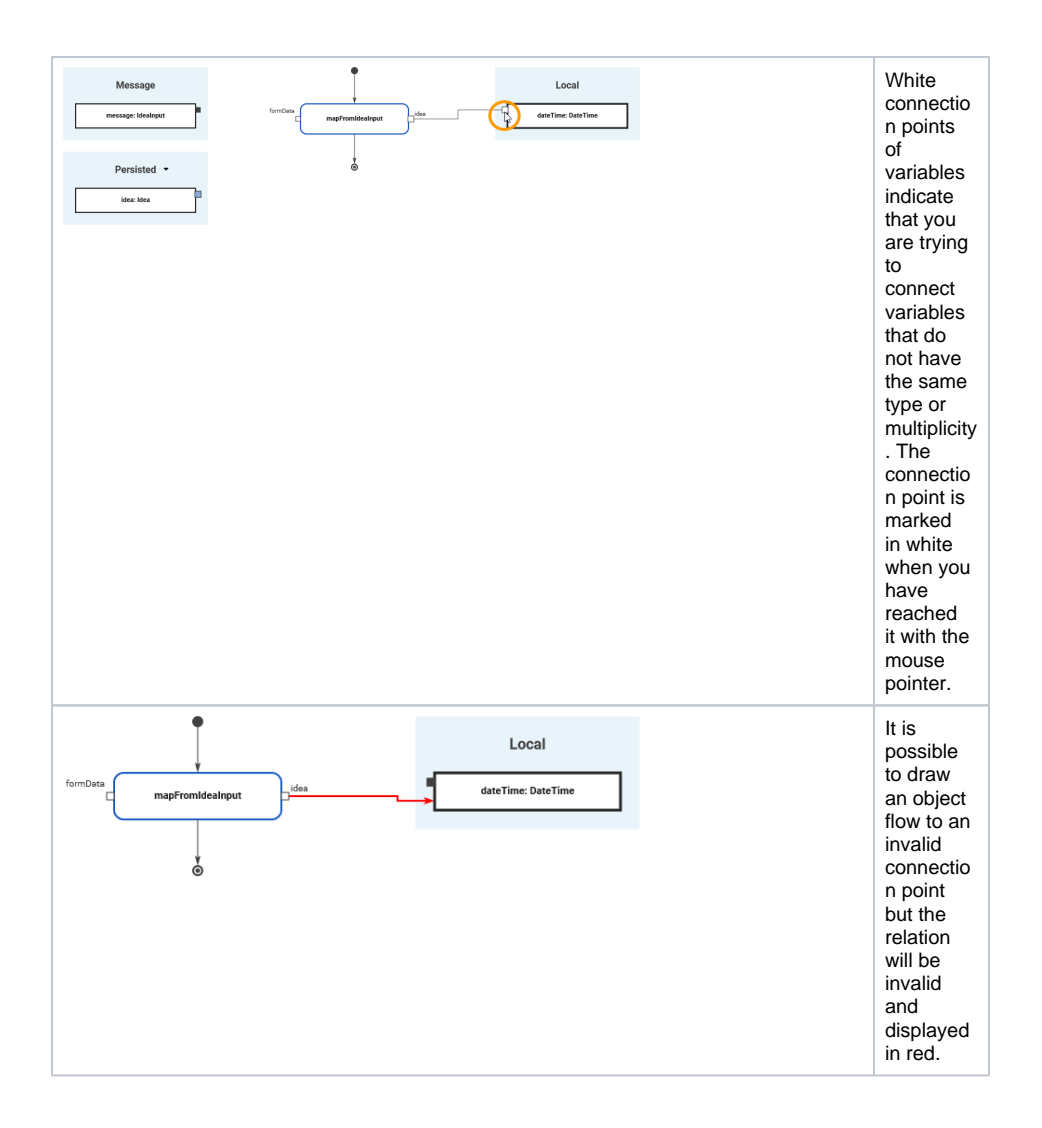

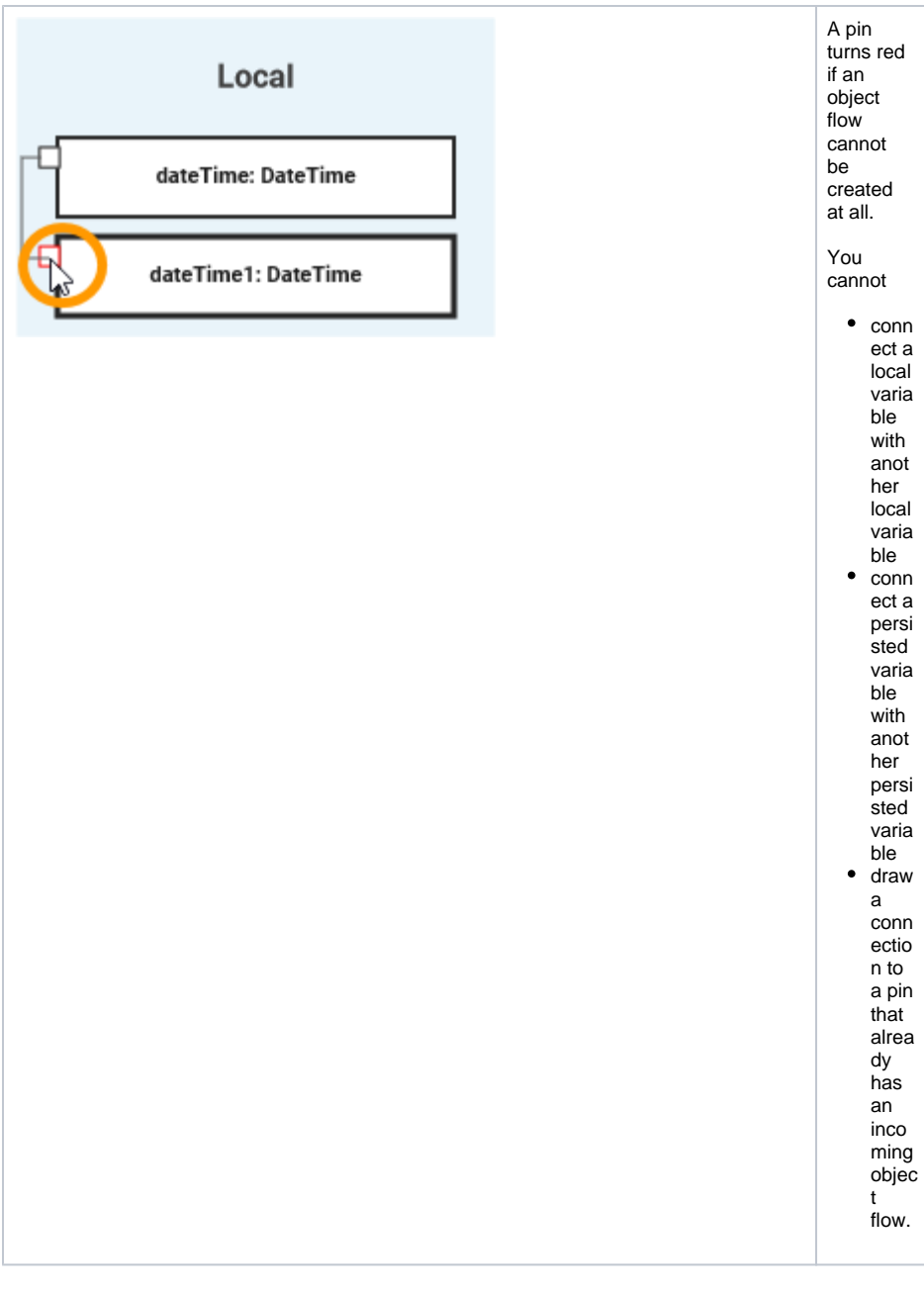

## <span id="page-7-0"></span>Static And Non-Static Operations

Operations can be **static** or **non-static**.

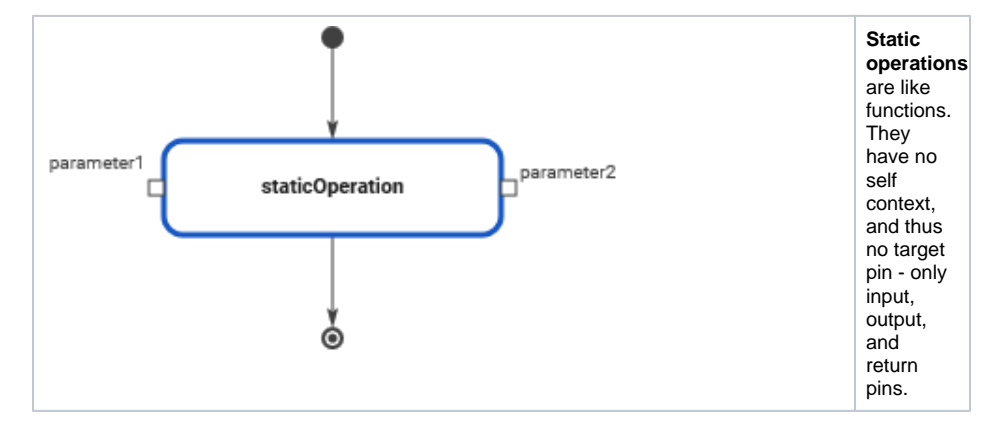

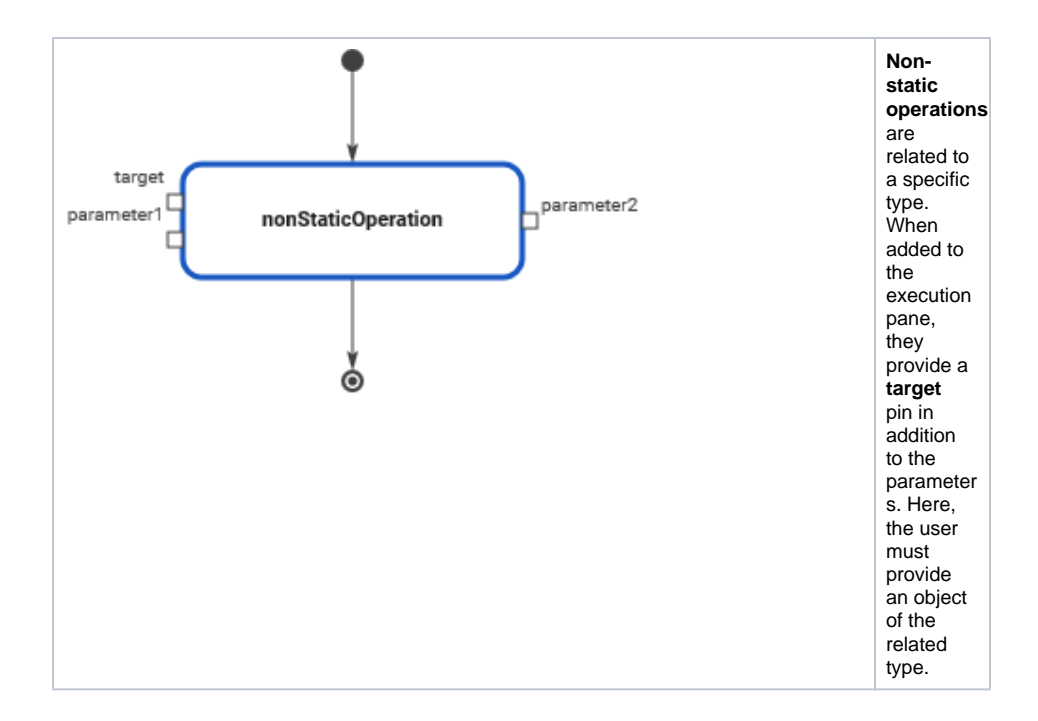

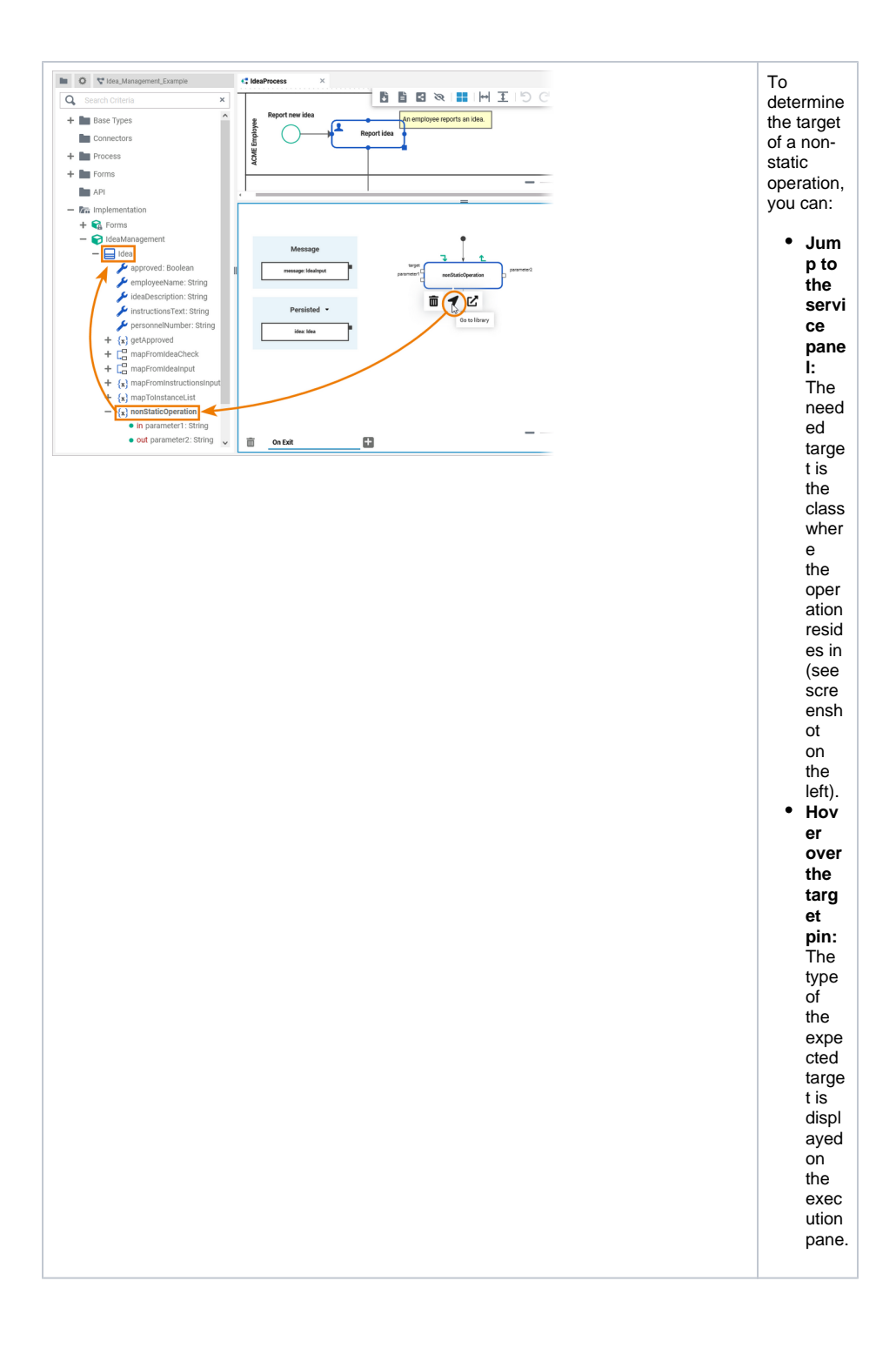